# **Quick Start Guide**

**USB-C2500** 

**USB-C2500 2.5G RJ45 Ethernet Adapter** USB-C2500 2.5G RJ45 網路卡 USB-C2500 2.5G 有线网卡

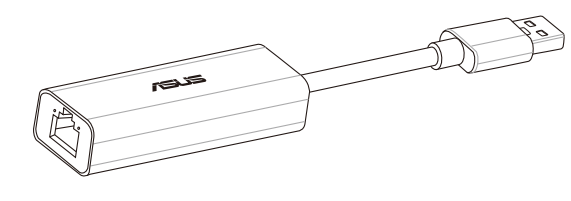

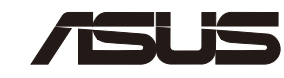

\_\_\_

 $\bigcirc$ 

# **Setting up a Home Network !**

**• MAC OS/Linux**: Hỗ trợ chức năng plug-and-play (cắm vào là chạy) mà không cần cài đặt driver

◈

- và kết nối cổng Ethernet với router hoặc modem bằng cáp mang Cat5E,
- **(Cài đặt hoặc chạy chương trình từ phương tiện ghi)** để bắt đầu cài đ
- 3. Khi hoàn tất cài đặt, bạn có thể tìm thiết bị trong cả trang **Control Panel (Bảng điều khiến) > Computer Management (Quản lý máy**<br>tính) và Control Panel (Bảng điều khiển) > Network and Internet (Mạng và Internet) > Netw
- **• MAC OS/Linux**: Menyokong fungsi palam dan main tanpa perlu memasang pemacu
- 
- 
- **• MAC OS/Linux :** Prend en charge la fonction plug-and-play sans installation de pilote
- eas<br>Inceil, puis connectez le port Ethernet à votre routeur ou modem à l'aide d'un c e l'écran suivant apparaisse. 2. Cliquez sur **"Installer ou executer un programme depuis son support"** pour démarrer automatiquement l'installation du pilote.
- 3. Lorsque l'installation est terminée, vous pouvez trouver l'appareil à la fois dans **Panneau de configuration** > **Gestion de l'ordinateur** et dans **Panneau de configuration** > **Réseau et Internet > Connexions réseau**.
- **• MAC OS/Linux**: Unterstützt die Plug-and-Play-Funktion, sodass kein Treiber installiert werden muss.
- 1. Verbinden Sie den USB-C2500 mit einem USB-Anschuss an Ihrem Gerät, und verbinden Sie den Ethernet-Anschluss über ein CatSE-,<br>- Cat6- oder Cat6A-Netzwerkkabel mit Ihrem Router oder Modem. Warten Sie, bis der folgende Bil
- 
- **• MAC OS/Linux**: Supportata la funzione plug-and-play senza il bisogno di driver.
- ivo e collega la porta Ethernet al router/modem tramite un cavo di rete
- Cat6 o Cat6A. Attendi sino alla comparsa della schermata seguente.
- 2. Clicca su **Installa o esegui programma dal supporto** per avviare l'installazione automatica dei driver.<br>3. Quando l'installazione è completa puoi trovare il dispositivo in **Pannello di controllo > Gestione computer** e
- .<br><sup>•</sup> nereikia diegti tvarkyklės
- 
- o, tada Cat5E, Cat6 arba Cat6A tinklo kabeliu sujunkite eterneto prievad<br>ieiktas ekranas.
- kelvedį ar modemą. Palaukite, kol pasirodys toliau pateiktas ekranas.<br>2. Spustelėkite "**Install" (Diegti) arba paleiskite savo medijos p**rogramą, kad tvarkyklė būtų automatiškai įdiegta.<br>3. Įdiegimui pasibaigus, prietai
- **• MAC OS/Linux**: Atbalsta plug-and-play funkciju bez nepieciešamības instalēt draiveri
- 1. Pievienojiet USB-C2500 savas ierīces USB portam un savienojiet Ethernet portu ar maršrutētāju vai modemu, izmantojot Cat5E, Cat6 vai<br>Cat6A tīkla kabeli. Pagaidiet, līdz tiek parādīts nākamais ekrāns.
- 2. Noklikšķiniet uz Install (Instalēt) vai palaidiet programmu no datu nesēja, lai automātiski sāktu draivera instalēšanu.<br>3. Kad instalēšana ir pabeigta, ierici var atrast lapās Control Panel (Vadības panelis)> Computer M
- **• MAC OS/Linux**: Suporta a função plug-and-play sem necessidade de instalação de um controlador.
- vo, e ligue a porta Ethernet ao seu router ou modem com um cabo de r
- 
- Cató ou CatóA. Aguarde que seja apresentado o ecrá seguinte.<br>2. Clique em **instalar ou executar o programa para iniciar** a instalação automaticamente.<br>3. Quando a instalação estiver concluída, poderá encontrar o disposit
- **Painel de Controlo > Rede e Internet > Ligações de rede.**
- și conectați portul Ethernet la router sau la modem cu un cablu de rețea
- 2. Faceți clic pe **Instalare sau rulare program de pe dispozitivul** de stocare pentru a începe automat instalarea driverului.<br>3. Când instalația este finalizată, puteți căuta dispozitivul în paginile **Panou de control > Ge**
- **• MAC OS/Linux**: Obsługa funkcji Plug-and-Play bez instalacji sterownika
- a następnie podłącz router lub modem do portu Ethernet przy użyciu
- sieciowego Cat5E, Cat6 lub Cat6A. Poczekaj aż pojawi się poniższe okno. 2. Kliknij pozycję **Install or run program from your media (Zainstaluj lub uruchom program z nośnika)**, aby rozpocząć automatyczną
- 3. Po ukończeniu instalacji urządzenie można znaleźć w pozycji **Control Panel (Panel sterowania) > Computer Management**<br>(Zarządzanie komputerem) l**ub Control Panel (Panel sterowania) > Network and Internet (Sieć i Internet**
- **• MAC OS/Linux:** Compatible con la función conectar-y-listo y sin necesidad de instalar un controlador
- 
- 
- 1. Conecte USB-C2500 a un puerto USB de su dispositivo y conecte el puerto Ethernet a su enrutador o módem con un cable de red<br>CatSE, Catfo CatfoA. Espere hasta que aparezca la siguiente pantalla.<br>2. Haga clic en Install (

- **Українська • ОС Mac/Linux:**: Підтримує функцію «вмикай і працюй» без потреби встановлювати драйвер
	-
	- Windows":<br>- Mindows": USB-C2500 до порту USB на пристрої та підключіть порт Ethernet до маршрутизатора або модема мережевим<br>- кабелем CatSE, Cat6 або Cat6A.Почекайте, доки з'явиться наступний екран.<br>- 2. Натисніть Insta

- 
- 
- **Nederlands**<br>• **MACOS/Linux:** Ondersteunt de plug & play-functie zonder dat u hiervoor een stuurprogramma hoeft te installeren<br>• **Windows**\*:<br>1. Sluit de USB-C2500 aan op een USB-poort op uw apparaat en sluit de Ethernet-po
- 

- **Ελληνικά • MAC OS/Linux**:Υποστηρίζει λειτουργία plug-and-play χωρίς ανάγκη εγκατάστασης προγράμματος οδήγησης **• Windows®**:
	-
- 1. Συνδέστε το USB-C2500 σε μια θύρα USB της συσκευής σας και συνδέστε τη θύρα Εthernet στον δρομολογητή ή το μόντεμ σας με<br>- καλώδιο δικτύου CatSE, Cat6 ή Cat6A. Περιμένετε μέχρι να εμφανιστεί η ακόλουθη οθόνη.<br>2. Κάντε

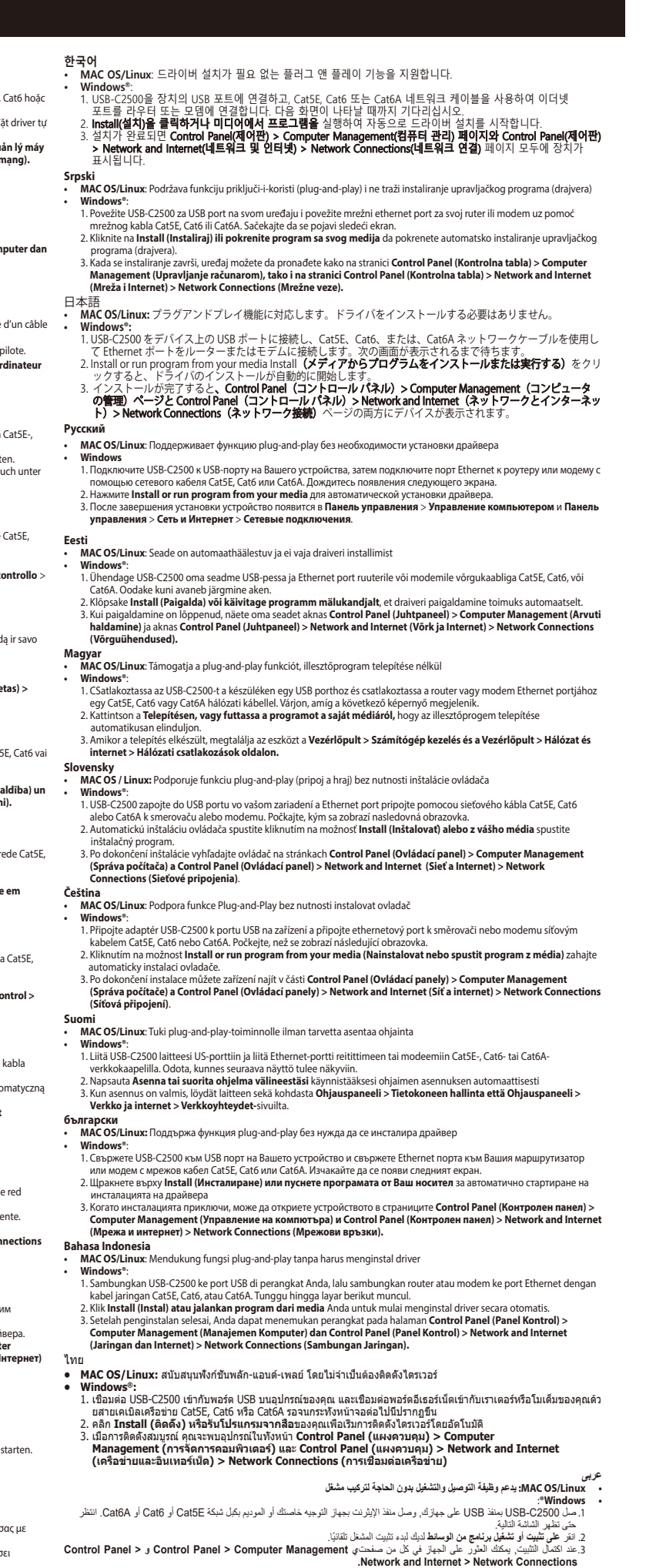

 $\bigoplus$ 

- **• Windows®**: 1. Tilslut USB-C2500 til en USB-port på din enhed, og forbind Ethernet-porten til din router eller modem med et Cat5E-, Cat6- eller Cat6Anetværkskabel. Vent indtil følgende skærm vises.<br>2. Klik på I**nstaller eller kør programmet fra dit medie**, for at starte driverinstallationen automatisk.<br>3. När installationen er færdig, kan du finde enheden både i **Kontr**
- 

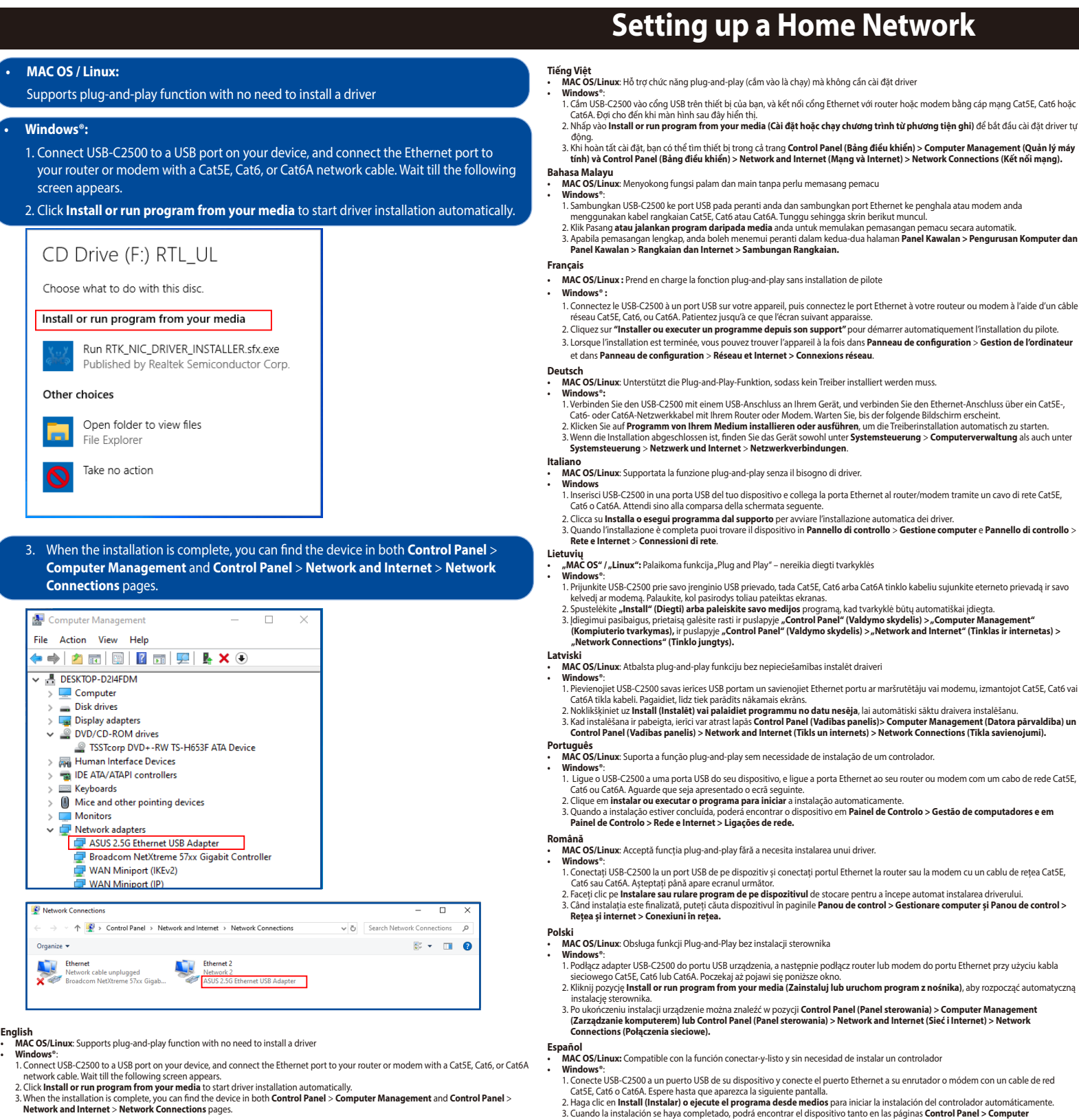

**English**

- 
- 
- **Norsk<br>• MAC OS/Linux:** Støtter plug-and-play-funksjonalitet uten å måtte installere en driver<br>• Mindows®:<br>• Mindows®:<br>• L. Koble USB-C2500 til en USB-port på enheten, og koble Ethernet-porten til ruteren eller modemet med
- 
- **Svenska • MAC OS/Linux**: Stöd för plug-and-play-funktion utan behov av att installera drivrutin **• Windows®**:
- 
- 1. Anslut USB-C2500 till en USB-port på din enhet och anslut Ethernet-porten till din router eller modem med en Cat5E-, Cat6- eller Cat6A-<br>nätverkstkabel. Vanta tills följande skärm visas.<br>2. Klicka på I**nstall (Installera**
- 

**Dansk • MAC OS/Linux:** Understøtter plug-and-play uden installation af en driver

Q17250b / First Edition / January 2021

# **LED Indicators**

**Setup**

Link/Speed LED Power/Activity LED

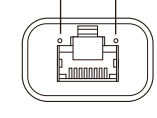

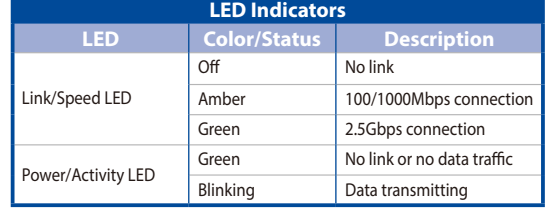

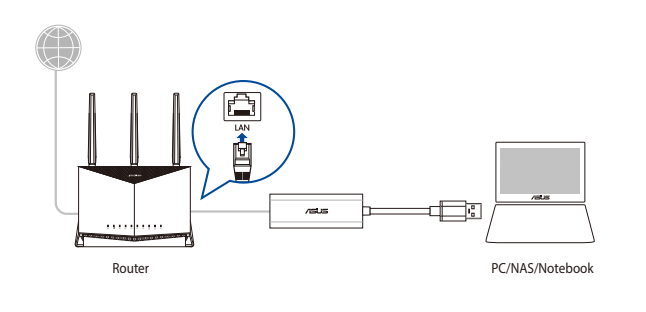

# **Networks Global Hotline Information**

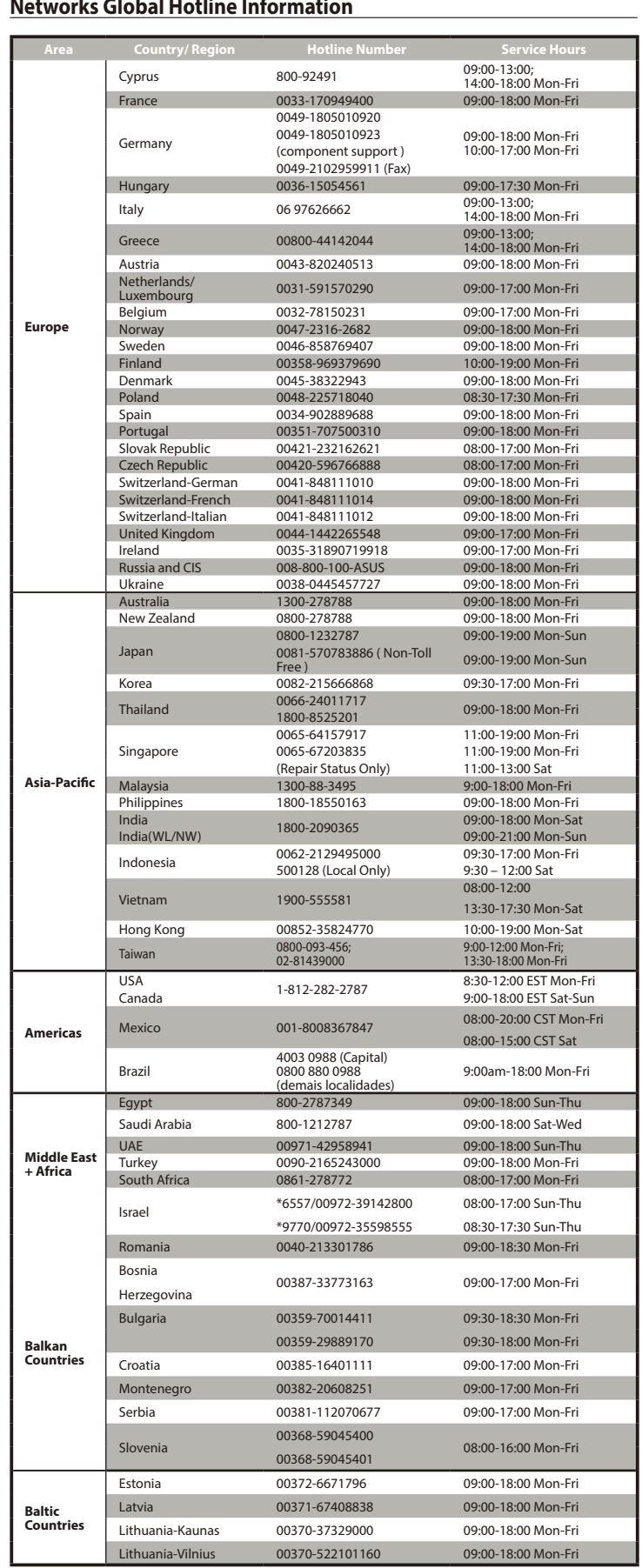

### **NOTES:**

- UK support e-mail: **network\_support\_uk@asus.com**
- For more information, visit the ASUS support site at:
- **https://www.asus.com/support/**

电子电气产品有害物质限制使用标识要求:图中之数字为产品之环保使 用期限。仅指电子电气产品中含有的有害物质不致发生外泄或突变从而对 環境造成污染或對人身、財產造成嚴重損害的期限。

#### 产品中有害物质的名称及含量

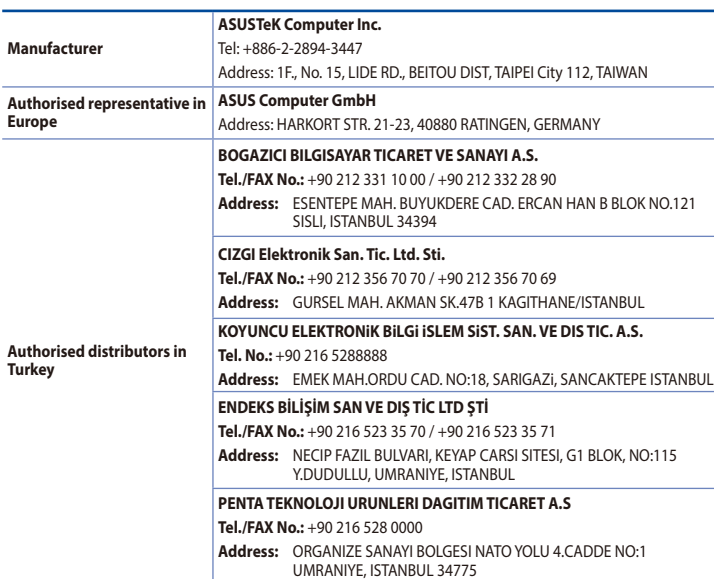

Complying with the REACH (Registration, Evaluation, Authorisation, and Restriction of Chemicals) regulatory<br>framework, we published the chemical substances in our products at ASUS REACH website at <u>http://csr.asus.com/</u> english/REACH.htm

This equipment has been tested and found to comply with the limits for a class B digital device, pursuant to part 15 of the FCC Rules. These limits are designed to provide reasonable protection against harmful interference in a idential installation.

This equipment generates, uses and can radiate radio frequency energy and, if not installed and used in<br>accordance with the instructions, may cause harmful interference to radio communications. However, there is<br>no guarant interference to radio or television reception, which can be determined by turning the equipment off and on, the<br>user is encouraged to try to correct the interference by one or more of the following measures:

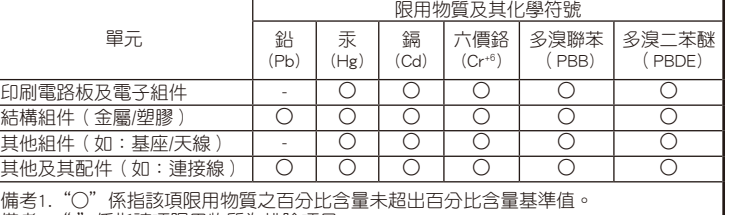

備考2."-"係指該項限用物質為排除項目。

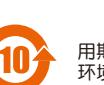

#### **AEEE Yönetmeliğine Uygundur. IEEE Yönetmeliğine Uygundur.**

- Bu Cihaz Türkiye analog şebekelerde çalışabilecek şekilde tasarlanmıştır. - Cihazın ayrıntılı kurulum rehberi kutu içeriğinden çıkan CD içerisindedir. Cihazın kullanıcı arayüzü Türkçe'dir.
- Cihazın kullanılması planlanan ülkelerde herhangi bir kısıtlaması yoktur. Ülkeler simgeler halinde kutu üzerinde belirtilmiştir.

- Reorient or relocate the receiving antenna.
- Increase the separation between the equipment and receiver.
- Connect the equipment into an outlet on a circuit different from that to which the receiver is connected. • Consult the dealer or an experienced radio/TV technician for help.

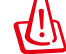

#### **Precautions for the use of the device**

- a. Pay particular attention to the personal safety when use this device in airports, hospitals, gas stations and professional garages.
- b. Medical device interference: Maintain a minimum distance of at least 15 cm (6 inches) between implanted medical devices and ASUS products in order to reduce the risk of interference.
- Kindly use ASUS products in good reception conditions in order to minimize the radiation's level.
- d. Keep the device away from pregnant women and the lower abdomen of the teenager.

#### **Précautions d'emploi de l'appareil**

- a. Soyez particulièrement vigilant quant à votre sécurité lors de l'utilisation de cet appareil dans certains lieux (les avions, les aéroports, les hôpitaux, les stations-service et les garages professionnels).
- b. Évitez d'utiliser cet appareil à proximité de dispositifs médicaux implantés. Si vous portez un implant électronique (stimulateurs cardiaques, pompes à insuline, neurostimulateurs…),veuillez impérativement respecter une distance minimale de 15 centimètres entre cet appareil et votre corps pour réduire les risques d'interférence.
- c. Utilisez cet appareil dans de bonnes conditions de réception pour minimiser le niveau de rayonnement. Ce n'est pas toujours le cas dans certaines zones ou situations, notamment dans les parkings souterrains, dans les ascenseurs, en train ou en voiture ou tout simplement dans un secteur mal couvert par le réseau.
- d. Tenez cet appareil à distance des femmes enceintes et du bas-ventre des adolescents.

#### **Условия эксплуатации:**

- <del>p^ T</del> ×<br>**MAC OS / Linux** 操作系统:即插即用,无需安装驱动程序。
- 
- **Windows®**<br>1. 将 USB-C2500 的 USB 接头插入设备的 USB 接口。然后将 Cat5E、Cat6 或 Cat6A 网线的一端插入无线<br>- 路由器或光猫的以太网接口,另一端连接至 USB-C2500。等待直至下列画面出现。
- 2. 点击【通过媒介安装或运行程序】以自动开始驱动程序安装。<br>3. 安装完成后,您可以在【控制面板 】>【设备管理器 】或【控制面板 】>【网络和 Internet 】>【网络连接 】页 面找到設備。

- **• MAC OS/Linux:** Podržava funkciju plug-and-play bez instaliranja upravljačkih programa
- 
- Windows<sup>9</sup>:<br>
Vindows<sup>9</sup>: Spojite USB-C2500 na USB priključak uređaja i spojite Ethernet priključak na usmjerivač ili na modem s CatSE, Cat6 ili Cat6A<br>
2. Kliknite Install (Installing)) ili pokrenite program s medija za a

- Температура эксплуатации устройства: 0-40 °C. Не используйте устройство в условиях экстремально высоких или низких температур.
- Не размещайте устройство вблизи источников тепла, например, рядом с микроволновой печью, духовым шкафом или радиатором.
- Использование несовместимого или несертифицированного адаптера питания может
- привести к возгоранию, взрыву и прочим опасным последствиям. - При подключении к сети электропитания устройство следует располагать близко к розетке, к
- ней должен осуществляться беспрепятственный доступ.
- Утилизация устройства осуществляется в соответствии с местными законами и положен Устройство по окончании срока службы должны быть переданы в сертифицированный пункт сбора для вторичной переработки или правильной утилизации.
- Данное устройство не предназначено для детей. Дети могут пользоваться устройством только в присутствии взрослых.
- Не выбрасывайте устройство и его комплектующие вместе с
- обычными бытовыми отходами.
- **Slovenščina • MAC OS/Linux**: podpira funkcijo »priključi in predvajaj«, ne da bi morali namestiti gonilnik.
- 
- 
- Windows<sup>9:</sup><br>
UITOS-C2500 priključite v vrata USB na svoji napravi in Ethernetna vrata priključite v svoj usmerjevalnik ali modem s pomočjo<br>
2. Kliknite Install (Namesti) oziromežne program na svojem mediju za slon.<br>
2. K

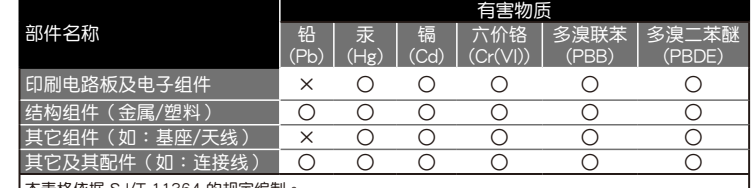

本表格依據 SJ/T 11364 的規定編制。

- ○: 表示該有害物質在該部件所有均質材料中的含量均在 GB/T 26572 規定的限量要求以下。 ×:表示該有害物質至少在該部件的某一均質材料中的含量超出 GB/T 26572 規定的限量要求,然該 部件仍符合歐盟指令 2011/65/EU 的規范。
- **ASUS Recycling/Takeback Services** 備註:此產品所標示之環保使用期限,係指在一般正常使用狀況下。

ASUS recycling and takeback programs come from our commitment to the highest standards for protecting our environment. We believe in providing solutions for you to be able to responsibly recycle our products, batteries, other components, as well as the packaging materials. Please go to http://csr.asus.com/english/Takeback.htm for the detailed recycling information in different regions.

#### **REACH**

◈

#### **Federal Communications Commission Statement**

- This device complies with Part 15 of the FCC Rules. Operation is subject to the following two conditions: This device may not cause harmful interference
- This device must accept any interference received, including interference that may cause undesired operation.

**WARNING!** Any changes or modifications not expressly approved by the party responsible for compliance could void the user's authority to operate the equipment.

## **Prohibition of Co-location**

This device and its antenna(s) must not be co-located or operating in conjunction with any other antenna or

## transmitter. **IMPORTANT NOTE:**

**Radiation Exposure Statement:** This equipment complies with FCC radiation exposure limits set forth for an uncontrolled environment. End users must follow the specific operating instructions for satisfying RF exposure compliance. To maintain compliance with FCC exposure compliance requirement, please follow operation instruction as documented in this manual.

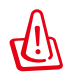

**WARNING!** This equipment must be installed and operated in accordance with provided<br>instructions and the antenna(s) used for this transmitter must be installed to provide a separation<br>distance of at least 20 cm from all p with any other antenna or transmitter.

#### **VCCI: Japan Compliance Statement**

この装置は、情報処理装置等電波障害自主規制協議会(VCCI)の基準に基づくクラスB情報技術<br>装置です。この装置は、家庭環境で使用aすることを目的としていますが、この装置がラジオやテレ<br>ビジョン受信機に近接して使用されると、受信障害を引き起こすことがあります。取り扱い説明書<br>に従って正しい取り扱いをして下さい。

#### 「產品之限用物質含有情況」之相關資訊,請參考下表:

#### **India RoHS**

**M** 

 $\bigoplus$ 

Au<br>Tu

This product complies with the "India E-Waste (Management) Rules, 2016" and prohibits use of lead, mercury,<br>hexavalent chromium, polybrominated biphenyls(PBBs) and polybrominated diphenyl ethers (PBDEs) in<br>concentrations e

#### **הוראות בטיחות לשימוש במוצר**

#### יש לפעול ע"פ כללי הבטיחות הבאים בעת שימוש במוצר:

- ודא שלמות ותקינות התקע ו/או כבל החשמל.
- אין להכניס או להוציא את התקע מרשת החשמל בידיים רטובות.
- באם המוצר מופעל ע"י מטען חיצוני, אין לפתוח את המטען, במקרה של בעיה כלשהי, יש לפנות למעבדת השירות הקרובה.
	- יש להרחיק את המוצר והמטען מנוזלים.

• במקרה של ריח מוזר, רעשים שמקורם במוצר ו/או במטען/ספק כוח, יש לנתקו מיידית מרשת החשמל ולפנות למעבדת שירות.

- המוצר והמטען/ספק כוח מיועד לשימוש בתוך המבנה בלבד, לא לשימוש חיצוני ולא לשימוש בסביבה לחה. • אין לחתוך, לשבור, ולעקם את כבל החשמל.
- אין להניח חפצים על כבל החשמל או להניח לו להתחמם יתר על המידה, שכן הדבר עלול לגרום לנזק, דליקה או התחשמלות.
	- לפני ניקוי המוצר ו/או המטען יש לנתקו מרשת החשמל.
	- יש לאפשר גישה נוחה לחיבור וניתוק פתיל הזינה מרשת החשמל
	- יש להקפיד ולתחזק את התקן הניתוק במצב תפעולי מוכן לשימוש אזהרה:
	- אין להחליף את כבל הזינה בתחליפים לא מקוריים, חיבור לקוי עלול לגרום להתחשמלות המשתמש.
		- בשימוש על כבל מאריך יש לוודא תקינות מוליך הארקה שבכבל.

**ПРИМІТКА** : Будь ласка, використовуйте спеціальний клей, щоб закріпити антени. Клей не входить до комплекту постачання.

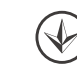

# **Türkçe • MAC OS/Linux**: Sürücü yüklemeye gerek kalmadan tak ve çalıştır işlevini destekler **• Windows®**:

1. USB-C2500'ü cihazınızdaki bir USB bağlantı noktasına takın ve Ethernet bağlantı noktasını yönlendiricinize veya modeminize<br>\_ bir Cat5E, Cat6 veya Cat6A ağ kablosuyla bağlayın. Aşağıdaki ekran görünene kadar bekleyin.<br>2.

#### 繁體中文

**• MAC OS / Linux** 作業系統:即插即用,無需安裝驅動程式。

- Windows\*<br>1.將 USB-C2500 的 USB 接頭插入裝置的 USB 連接埠。然後將 Cat5E、Cat6 或 Cat6A 網路線的一端插入無線<br>- 路由器或數據機的乙太網路連接埠・另一端連接至 USB-C2500。等待直至下列畫面出現。<br>3. 宏裝完成後,您可以在 控制台 > 裝置管理員 或 控制台 > 網路和網際網路 > 網路連線 頁面找到裝置。<br>3. 安裝完成後,您可以在 控制台 > 裝置管理員 或 控制台 > 網路
- 

#### 简体中文

#### **Hrvatski**

## **עִ ברִ ית Linux/OS MAC: תומך בתכונת הכנס הפעל )Play-and-Plug )ללא צורך בהתקנה של מנהל התקן**

- ®**Windows®**":<br>1. חבר את USB-C2500 ליציאת USB במכשיר, וחבר את היציאה Ethernet אל הנתב או המודם באמצעות כבל רשת מסוג Cat5E, Cat6,
- . או Cat6A. המתן עד שיופיע המסך הבא.<br>2. ליחץ Sinall והתקן) או הפעל את התכנית מהמדיה שברשותך כדי להתחיל התקנה אוטומטית של מנהל ההתקן.<br>3. בסיון Computer Management < (לוח בהקרה) Control Panel (לוח הבקרה) Computer Manageme

CAN ICES-003 (B)/NMB-003(B)

 $\bigoplus$ 

#### **[Bulgarian] CE statement**

#### Опростена декларация за съответствие на ЕС

С настоящото ASUSTeK Computer Inc. декларира, че това устройство е в съответствие със<br>съществените изисквания и другите приложими постановления на Директива 2014/53/EC.<br>Пълният текст на декларацията за съответствие на ЕС com/Networking/USB-C2500/HelpDesk\_Declaration/.

Това устройство е в съответствие с границите за радиочестотно облъчване, установени от ЕС за неконтролирана среда. Това оборудване трябва да се инсталира и използва при разстояние най-малко 20 cm между излъчващото тяло и човешкото тяло.

#### **Safety Notices**

◈

ASUSTek Computer Inc. ovime izjavljuje da je uređaj sukladan s osnovnim zahtjevima i ostalim važnim odredbama direktive 2014/53/EU. Cijeli tekst EU izjave o sukladnosti dostupan je na https://www.asus. com/Networking/USB-C2500/HelpDesk\_Declaration/.

- Използвайте този продукт при температура на околната среда от 0°C (32°F) до 40°C (104°F). • Вижте етикета на долната страна на Вашия продукт и се уверете, че Вашият адаптер отговаря на изискванията.
- НЕ поставяйте върху неравни или нестабилни работни повърхности. Обърнете се към сервиз, ако корпусът се повреди.
- НЕ поставяйте, не пускайте отгоре и не пъхайте никакви чужди предмети в продукта.
- НЕ излагайте на и не използвайте в близост до течности, дъжд или влага. НЕ използвайте модема по време на гръмотевични бури. • НЕ покривайте вентилационните отвори на продукта, за да предотвратите прегряване на
- системата. • НЕ използвайте повредени захранващи кабели, аксесоари или други периферни устройства
- Ако адаптерът е повреден, не се опитвайте да го ремонтирате сами. Свържете се с квалифициран техник или с Вашия доставчик.
- За да избегнете риск от токов удар, изключете захранващия кабел от електрическата мрежа преди да преместите системата.

#### **[Croatian] CE statement**

Pojednostavljena EU Izjava o sukladnosti

Ova oprema sukladna je EU ograničenjima o izloženosti zračenju u nekontroliranom okruženju. Ovaj uređaj se mora postaviti i koristiti na minimalnoj udaljenosti od 20 cm između radijatora i vašeg tijela.

#### **Safety Notices**

- Počítač používejte jen při teplotě okolí 0 ˚C (32 ˚F) až 40 ˚C (104 ˚F).
- Informace naleznete na energetickém štítku na spodní straně vašeho produktu. Ujistěte se, že napájecí adaptér je v souladu s hodnotou na něm uvedenou.
- NEPOKLÁDEJTE na nerovné ani nestabilní pracovní povrchy. Pokud je skříň počítače poškozená, vyhledejte opravnu.
- NEDÁVEJTE ani neupouštějte předměty na horní stranu produktu ani do něj nezastrkujte žádné cizí objekty.
- NEVYSTAVUJTE ani nepoužívejte blízko tekutin, deště nebo vlhkosti. NEPOUŽÍVEJTE modem během bouřek.
- NEZAKRÝVEJTE otvory na produktu, které mají zabránit přehřátí systému. • NEPOUŽÍVEJTE poškozené napájecí kabely, doplňky ani jiné periférie.
- Pokud je napájecí zdroj porouchaný, nepokoušejte se jej opravovat. Kontaktujte kvalifikovaného
- servisního technika nebo prodejce. • Aby nedošlo k zásahu elektrickým proudem, odpojte napájecí kabel z elektrické zásuvky před nístěním počítače.
- Ovaj proizvod koristite u okruženjima s temperaturom okruženja između 0 °C (32 °F) i 40 °C (104 °F).
- Pogledajte nazivnu oznaku na donjem dijelu proizvoda kako biste provjerili je li adapter sukladan.
- NE postavljajte uređaj na neravne i nestabilne radne površine. U slučaju oštećenja kućišta, zatražite pomoć servisera.
- NEMOJTE postavljati ili spuštati predmete na gornji dio uređaja i nemojte umetati strane predmete u proizvod.
- NE izlažite i ne upotrebljavajte uređaj u blizini tekućina, kiše ili vlage. NEMOJTE koristiti modem tijekom električne oluje.
- NEMOJTE prekrivati otvore na proizvodu kako ne biste uzrokovali pregrijavanje sustava.
- Nemojte koristiti oštećene kabele za napajanje, dodatnu opremu i ostale vanjske uređaje. • Ako je adapter oštećen, nemojte ga popravljati sami. Obratite se kvalificiranom servisnom tehničaru ili dobavljaču.
- Kako biste spriječili opasnost od električnog udara, iskopčajte kabel iz električne utičnice prije premještanja sustava.

#### **[Swedish] CE statement**

Förenklad EU-försäkran om överensstämmelse

Käesolevaga kinnitab ASUSTek Computer Inc., et see seade on vastavuses direktiivi 2014/53/EL oluliste<br>nõuete ja teiste asjakohaste sätetega. ELi vastavusdeklaratsiooni täielik tekst on saadaval aadressil<br>https://www.asus.c Käesolev seade vastab kontrollimata keskkonnale sätestatud ELi kiirgusnormidele. Antud seadme

paigaldamisel ja kasutamisel tuleb arvestada, et see peab jääma radiaatorist ja teie kehast vähemalt 20 <sub>panganaan maal</sub><br>cm kaugusele

ASUSTek Computer Inc. deklarerar härmed att denna enhet uppfyller väsentliga krav och andra relevanta bestämmelser i direktiv 2014/53/EU. Hela texten i EU-försäkran om överensstämmelse finns på https:// www.asus.com/Networking/USB-C2500/HelpDesk\_Declaration/.

Denna utrustning uppfyller EU:s strålningexponeringsgräns för en okontrollerad miljö. Denna utrustning skall installeras och hanteras på minst 20 cm avstånd mellan strålkällan och din kropp.

#### **Safety Notices**

- Använd denna produkt i en miljö med en omgivande temperatur mellan 0°C(32°F) och 40°C(104°F). • Läs märketiketten på produktens undersida, och kontrollera att strömadaptern uppfyller dessa
- märkdata.
- Placera den INTE på en ojämn eller instabil arbetsyta. Sök service om höljet har skadats. • Placera och tappa INTE föremål ovanpå, och skjut inte in främmande föremål i produkten.
- Utsätt den INTE för eller använd i närheten av vätskor, i regn eller fukt. ANVÄND INTE modemet under åskväder.
- Täck INTE över ventilationsöpningarna på produkten för att förhindra att systemet överhettas.
- ANVÄND INTE skadade strömsladdar, tillbehör eller annan kringutrustning. • Om strömförsörjningen avbryts försök inte att laga det själv. Kontakta en kvalificerad servicetekniker
- eller din återförsäljar
- För att förhindra elektriska stötar, koppla bort elkabeln från elnätet innan systemet flyttas.

#### **[Czech] CE statement**

Zjednodušené prohlášení o shodě s EU

Společnost ASUSTek Computer Inc. tímto prohlašuje, že toto zařízení splňuje základní požadavky a další příslušná ustanovení směrnice 2014/53/EU. Plné znění prohlášení o shodě EU je k dispozici na adrese https://www.asus.com/Networking/USB-C2500/HelpDesk\_Declaration/.

Toto zařízení vyhovuje limitům EU pro vystavení vyzařování stanoveným pro neřízené prostředí. Toto zařízení musí být nainstalováno a provozováno v minimální vzdálenosti 20 cm mezi zářičem a vaším tělem.

#### **Safety Notices**

#### **[Estonian] CE statement**

#### Lihtsustatud ELi vastavusdeklaratsioon

#### **Safety Notices**

⊕

ASUSTek Computer Inc. hereby declares that this device is in compliance with the essential requirements and<br>other relevant provisions of Directive 2014/53/EU. Full text of EU declaration of conformity is available at <u>http</u> www.asus.com/Networking/USB-C2500/HelpDesk\_Declaration/.

- Seda seadet võib kasutada ümbritseva keskkonna temperatuuril 0 °C (32 °F) kuni 40 °C (104 °F).
- Vaadake seadme põhjal asuvat silti ja veenduge, et teie toiteadapter vastab toitepingele. • ÄRGE asetage ebaühtlasele või ebastabiilsele pinnale. Kui aku ümbris on kahjustada saanud, pöörduge teenindusse.
- ÄRGE pange või laske kukkuda mingeid esemeid seadme peale ja ärge torgake midagi seadme sisse. • ÄRGE kasutage seadet vihma käes ega vedelike ja niiskuse lähedal. ÄRGE kasutage modemit äikese
- ajal. • ÄRGE katke kinni seadme õhutusavasid, et vältida selle ülekuumenemist.
- ÄRGE kasutage kahjustunud toitejuhtmeid, lisa- ega välisseadmeid.
- Kui toiteadapter on rikkis, siis ärge püüdke seda ise parandada. Võtke ühendust kvalifitseeritud
- hooldustehnikuga või jaemüüjaga. • Elektrilöögi ohu vältimiseks ühendage toitekaabel pistikupesast lahti enne, kui süsteemi ümber paigutate.

#### **[Spanish] CE statement**

#### Declaración de conformidad simplificada para la UE

Por el presente documento, ASUSTek Computer Inc. declara que este dispositivo cumple con los requisitos esenciales y otras disposiciones pertinentes de la Directiva 2014/53/UE. En https://www.asus. com/Networking/USB-C2500/HelpDesk\_Declaration/ está disponible el texto completo de la declaración de conformidad para la UE.

El equipo cumple los límites de exposición de radiación de la UE fijados para un entorno no controlado. Este equipo se debe instalar y utilizar a una distancia mínima de 20 cm entre el dispositivo radiante y su cuerpo. Para el estándar EN 300 440 V2.1.1, si este dispositivo opera en 5725-5875 MHz, se considerará como un

#### **Safety Notices**

- Use este producto en entornos sometidos a una temperatura ambiente comprendida entre 0 ˚C (32  $(F)$  y 40 °C (104 °F).
- Consulte la etiqueta de valores nominales situada en la parte inferior del producto y asegúrese de
- que su adaptador de alimentación cumple con dichos valores. • NO coloque el equipo sobre una superficie irregular o inestable. Solicite asistencia técnica si la
- carcasa resulta dañada. • NO coloque ni deje caer objetos en la parte superior del producto y no introduzca objetos extraños dentro de él.
- NO exponga el equipo a líquidos, lluvia o humedad, ni lo use cerca de ninguno de tales elementos. NO use el módem durante tormentas eléctricas.

• Para evitar que el sistema se sobrecaliente, no cubra las ranuras de ventilación del producto. • NO cubra los orificios de ventilación del equipo de sobremesa para evitar que el sistema se caliente

en exceso.

• No intente reparar la fuente de alimentación personalmente si se avería. Póngase en contacto con un

técnico de mantenimiento autorizado o con su distribuidor.

• A fin de evitar posibles descargas eléctricas, desconecte el cable de alimentación de la toma de

suministro eléctrico antes de cambiar la posición del sistema.

**[Norwegian] CE statement** Forenklet EU-samsvarserklæring

ASUSTek Computer Inc. erklærer herved at denne enheten er i samsvar med hovedsaklige krav og andre relevante forskrifter i direktivet 2014/53/EU. Fullstendig tekst for EU-samsvarserklæringen finnes på https://www.asus.com/Networking/USB-C2500/HelpDesk\_Declaration/. Dette utstyret samsvarer med FCC-grensene for strålingseksponering for et ukontrollert miljø. Dette utstyret bør installeres og brukes med en minimumsavstand på 20 cm mellom radiatoren og kroppen

din.

**Safety Notices**

• Bruk dette produktet i miljø med en romtemperatur mellom 0°C(32°F) og 40°C(104°F). • Se etiketten på undersiden av produktet, og sørg for strømforsyningen er i samsvar med denne

klassifiseringen.

• Må IKKE plasseres på ujevne eller ustabile overflater. Oppsøk service dersom kassen har blitt skadet.

• IKKE plasser eller slipp gjenstander på, eller skyv gjenstander inn i, produktet.

• Må IKKE eksponeres for eller brukes i nærheten av væsker, regn eller fuktighet. Modemet skal IKKE

brukes under elektrisk storm.

servicetekniker eller forhandlere

• IKKE dekk til ventilene på produktet for å forhindre at systemet blir for varmt. • Skadede strømledninger, tilleggsutstyr eller annet periferiutstyr skal IKKE brukes. • Hvis strømforsyningen er ødelagt, må du ikke prøve å reparere det selv. Kontakt en kvalifisert

• For å forhindre elektrisk sjokk, koble strømkabelen fra det elektriske uttaket før du flytter systemet.

#### **[Portuguese] CE statement**

Declaração de conformidade simplificada da UE

A ASUSTek Computer Inc. declara que este dispositivo está em conformidade com os requisitos essenciais e outras disposições relevantes da Diretiva 2014/53/CE. O texto integral da declaração de conformidade da UE está disponível em https://www.asus.com/Networking/USB-C2500/HelpDesk\_Declaration/. Este equipamento cumpre os limites de exposição à radiação estabelecidos pela UE para um ambiente não controlado. Este equipamento deve ser instalado e utilizado a uma distância mínima de 20 cm entre o transmissor e o seu corpo.

#### **Safety Notices**

- Utilize este equipamento em ambientes com temperaturas entre 0˚C (32˚F) e 40˚C (104˚F).
- Verifique a etiqueta relativa à tensão na parte inferior do seu dispositivo e assegure-se de que o seu transformador corresponde a essa tensão.
- NÃO coloque o computador em superfícies irregulares ou instáveis. Envie para reparação se a caixa se encontrar danificada.
- NÃO coloque nem deixe cair objetos em cima do aparelho e não introduza quaisquer objetos estranhos no produto.
- NÃO exponha o equipamento nem o utilize próximo de líquidos, chuva ou humidade. NÃO utilize o modem durante tempestades eléctricas.
- NÃO tape os orifícios de ventilação do produto para impedir o sobreaquecimento do sistema.
- NÃO utilize cabos de alimentação, acessórios ou outros periféricos danificados.
- Se a fonte de alimentação estiver avariada, não tente repará-la por si próprio. Contacte um técnico qualificado ou o seu revendedor.
- Para evitar o risco de choque eléctrico, desligue o cabo de alimentação da tomada eléctrica antes de deslocar o sistema.

#### **Safety Notices**

- Use this product in environments with ambient temperatures between 0°C(32°F) and 40°C(104°F).
- Refer to the rating label on the bottom of your product and ensure your power adapter complies with this rating. • DO NOT place on uneven or unstable work surfaces. Seek servicing if the casing has been damaged.
- DO NOT place or drop objects on top and do not shove any foreign objects into the product.
- DO NOT expose to or use near liquids, rain, or moisture. DO NOT use the modem during electrical storms.
- DO NOT cover the vents on the product to prevent the system from getting overheated
- DO NOT use damaged power cords, accessories, or other peripherals.
- If the Adapter is broken, do not try to fix it by yourself. Contact a qualified service technician or your retailer.
- To prevent electrical shock hazard, disconnect the power cable from the electrical outlet before relocating the system.

## **[English] CE statement**

#### **Simplified EU Declaration of Conformity**

This equipment complies with EU radiation exposure limits set forth for an uncontrolled environment. This equipment should be installed and operated with minimum distance 20 cm between the radiator & your body.

## **[Hungarian] CE statement**

Egyszerűsített EU-megfelelőségi nyilatkozat

Az ASUSTek Computer Inc. ezennel kijelenti, hogy ez a készülék megfelel a 2014/53/EU irányelv alapvető<br>követelményeinek és egyéb vonatkozó rendelkezéseinek. Az EU-megfelelőségi nyilatkozat teljes<br>szövegét a következő webol HelpDesk Declaration/.

Ez a berendezés megfelel az Európai Unió rádiófrekvenciás sugárzásra vonatkozó, ellenőrizetlen<br>környezethez megállapított határértékeinek. A készülék telepítésekor és használata során legalább 20 cm<br>távolságot kell hagyni

### **Safety Notices**

- A terméket 0˚C (32˚F) és 40˚C (104˚F) közötti hőmérsékleten használja.
- Tekintse meg a termék alján lévő minősítési címkét, és ellenőrizze, hogy a hálózati adapter megfelel a minősítésnek.
- NE tegye a számítógépet labilis, vagy egyenetlen felületre. A sérült burkolatot javíttassa meg.
- NE helyezzen és NE ejtsen tárgyakat a készülék tetejére, és ne dugjon idegen tárgyakat a belsejébe.
- NE tegye ki folyadéknak, esőnek vagy nedvességnek, vagy használja azok közelében. NE használja a <sub>gye m</sub>roryademma, et<br>.met villámlás közben
- NE fedje be a készüléken lévő szellőzőnyílásokat, nehogy túlmelegedjen a rendszer.
- NE használjon sérült tápkábelt, kiegészítőt vagy más perifériát.
- Ha a tápegység elromlik, ne kísérelje meg saját maga megjavítani. Forduljon szakemberhez vagy a termék viszonteladójához.
- Az áramütés elkerülése érdekében húzza ki a berendezés tápkábelét a konnektorból, mielőtt áthelyezné a rendszert.

## **[Latvian] CE statement**

Vienkāršots ES paziņojums par atbilstību

Ar šo ASUSTek Computer Inc. paziņo, ka šī ierīce atbilst Direktīvas Nr. 2014/53/ES būtiskām prasībām un citiem attiecīgiem noteikumiem. Pilns ES atbilstības paziņojuma teksts ir pieejams šeit: https://www.asus. com/Networking/USB-C2500/HelpDesk\_Declaration/.

Šī ierīce atbilst ES radiācijas iedarbības ierobežojumiem, kas noteikti videi, kur šī iedarbība netiek kontrolēta. Šī ierīce ir jāuzstāda un jādarbina, ievērojot minimālo attālumu 20 cm starp radiatoru un ķermeni.

#### **Safety Notices**

- Lietojiet šo ierīci tikai vietās, kur apkārtējā temperatūra ir no 0°C (32°F) līdz 40°C (104°F).
- Skatiet strāvas parametru uzlīmi ierīces apakšā un pārliecinieties, lai strāvas adapteris atbilstu parametriem.
- NENOVIETOT uz nelīdzenas un nestabilas darba virsmas. Vērsieties tehniskās palīdzības dienestā, ja ir bojāts ārējais ietvars.
- NENOVIETOT vai nemest priekšmetus uz virsmas un neievietot ierīcē nekādus svešķermeņus.
- NEPAKĻAUT šķidrumu, lietus vai mitruma ietekmei vai nelietot to tuvumā. NELIETOT modemu negaisa laikā.
- NEAPKLĀT ierīces ventilācijas atveres, lai sistēma nepārkarstu.
- NELIETOT bojātus strāvas vadus, papildierīces vai citas ārējās ierīces. • Ja adapteris ir bojāts, neveiciet tā remontu pats. Sazinieties ar kvalificētu speciālistu vai savu
- pārdevēju. • Lai novērstu elektriskās strāvas trieciena risku, atvienojiet strāvas kabeli no strāvas kontaktligzdas pirms sistēmas pārvietošanas.

**[Lituanian] CE statement**

Supaprastinta ES atitikties deklaracija

Siame dokumente bendrovė,,ASUSTek Computer Inc." pareiškia, kad šis prietaisas atitinka pagrindinius<br>reikalavimus ir kitas susijusias Direktyvos 2014/53/EB nuostatas. Visą ES atitikties deklaracijos tekstą rasite<br>https://w

Ši įranga atitinka ES radiacijos poveikio ribas, nustatytas nekontroliuojamai aplinkai. Šį prietaisą reikia statyti ir naudoti ten, kur jis būtų bent 20 cm atstumu nuo jūsų kūno.

#### **Safety Notices**

- Naudokitės šiuo gaminiu tik esant 0°C (32°F)–40 °C (104°F) aplinkos oro temperatūrai.
- Žr. techninių charakteristikų etiketę, esančią gaminio apačioje, ir įsitikinkite, ar maitinimo adapteris atitinka tas charakteristikas.
- NESTATYKITE ant nelygių ar nestabilių darbinių paviršių. Kreipkitės pagalbos, jei pažeidėte korpusą. • NEDĖKITE ant viršaus, neužmeskite arba nekiškite į gaminį pašalinių daiktų.
- NENAUDOKITE drėgnoje vietoje, šalia skysčių, kur yra drėgna, neleiskite aplyti. NENAUDOKITE modemo per elektros audras.
- NEUŽDENKITE gaminio ventiliacijos angų, kad sistema neperkaistų.
- NENAUDOKITE pažeistų maitinimo laidų, priedų ar kitų periferinių įrenginių. • Jei adapteris sugestų, nebandykite jo remontuoti patys. Kreipkitės į kvalifikuotą meistrą arba
- pardavėją.
- Norėdami išvengti elektros smūgio pavojaus, prieš perkeldami sistemą į kitą vietą, atjunkite maitinimo kabelį nuo elektros lizdo.

 $\bigoplus$ 

# **Obsah je uzamčen**

**Dokončete, prosím, proces objednávky.**

**Následně budete mít přístup k celému dokumentu.**

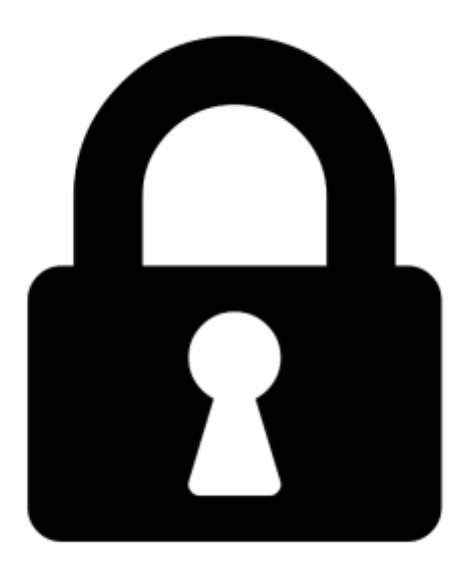

**Proč je dokument uzamčen? Nahněvat Vás rozhodně nechceme. Jsou k tomu dva hlavní důvody:**

1) Vytvořit a udržovat obsáhlou databázi návodů stojí nejen spoustu úsilí a času, ale i finanční prostředky. Dělali byste to Vy zadarmo? Ne\*. Zakoupením této služby obdržíte úplný návod a podpoříte provoz a rozvoj našich stránek. Třeba se Vám to bude ještě někdy hodit.

*\*) Možná zpočátku ano. Ale vězte, že dotovat to dlouhodobě nelze. A rozhodně na tom nezbohatneme.*

2) Pak jsou tady "roboti", kteří se přiživují na naší práci a "vysávají" výsledky našeho úsilí pro svůj prospěch. Tímto krokem se jim to snažíme překazit.

A pokud nemáte zájem, respektujeme to. Urgujte svého prodejce. A když neuspějete, rádi Vás uvidíme!